### *Shadows – Premiere partie `*

#### David Odin

Décembre 2007

4 0 8  $\mathcal{A}$ 

**David Odin () [Shadows – Premiere partie](#page-109-0) ` Decembre 2007 1 / 37 ´**

 $QQ$ 

<span id="page-0-0"></span>Bara B

### SHADOWS – PLAN

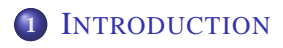

### *OMBRES PROJETÉES*

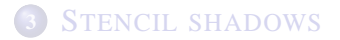

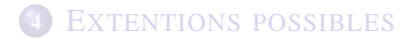

4 17 18

<span id="page-1-0"></span> $\overline{m}$  in the set 重す  $\sim$ 

Les ombres portées sont importantes pour le réalisme de votre scène :

■ Indice visuel (permet de connaître la hauteur d'un objet)

Les ombres portées sont importantes pour le réalisme de votre scène :

- Indice visuel (permet de connaître la hauteur d'un objet)
- Renforce la crédibilité des autres techniques d'éclairage

• Projection du modèle sur un plan, en noir.

 $QQ$ 

 $\Rightarrow x \in \mathbb{R}$ 

 $+$   $+$   $+$   $+$   $+$ 

- Projection du modèle sur un plan, en noir.
- Parallèle ou centrale

4 17 18

 $\Box$ 

**Braker** 

 $QQ$ 

- Projection du modèle sur un plan, en noir.
- Parallèle ou centrale
- Stencil shadows

E.N

- Projection du modèle sur un plan, en noir.
- Parallèle ou centrale
- Stencil shadows
- Shadow maps

- Projection du modèle sur un plan, en noir.
- Parallèle ou centrale
- Stencil shadows
- Shadow maps
- Soft edges

- Projection du modèle sur un plan, en noir.
- Parallèle ou centrale
- Stencil shadows
- Shadow maps
- Soft edges
- Raytracing

- Projection du modèle sur un plan, en noir.
- **Parallèle ou centrale**
- Stencil shadows
- Shadow maps
- Soft edges
- Raytracing
- etc.

### SHADOWS – PLAN

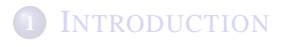

### **2 OMBRES PROJETÉES**

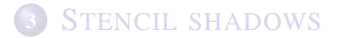

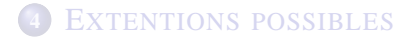

**David Odin () [Shadows – Premiere partie](#page-0-0) ` Decembre 2007 5 / 37 ´**

4 17 18

 $\overline{m}$  in the set 重す  $\sim$ 

<span id="page-11-0"></span>

Technique d'ombrage la plus simple

E

 $299$ 

4 ロ ト 4 何 ト 4 手 ト 4 手

- Technique d'ombrage la plus simple
- On dessine simplement le modele en noir `

a miller

 $QQ$ 

Bara B

- Technique d'ombrage la plus simple
- On dessine simplement le modele en noir `
- Les coordonnées des vertices sont alors  $(x, y, 0)$

4 17 18

# **RÉSULTAT**

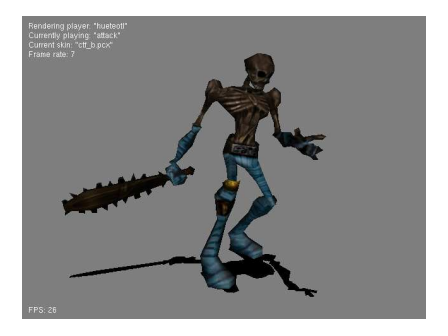

重

メロメメ 御き メモ メメモト

 $2990$ 

• Amélioration de la méthode  $z = 0$ 

E

 $QQ$ 

 $(0,1)$   $(0,1)$   $(0,1)$   $(1,1)$ 

- Amélioration de la méthode  $z = 0$
- Prise en compte de la position de la source de lumière

4 17 18

 $\Omega$ 

Britannia (B

- Amélioration de la méthode  $z = 0$
- Prise en compte de la position de la source de lumière
- Chaque point S de l'ombre est calculé comme le projeté du point V du modèle sur un plan  $P$  par la projection centrée sur la source de lumière L

- Amélioration de la méthode  $z = 0$
- Prise en compte de la position de la source de lumière
- Chaque point S de l'ombre est calculé comme le projeté du point V du modèle sur un plan  $P$  par la projection centrée sur la source de lumière L

- Amélioration de la méthode  $z = 0$
- Prise en compte de la position de la source de lumière
- Chaque point S de l'ombre est calculé comme le projeté du point V du modèle sur un plan  $P$  par la projection centrée sur la source de lumière  $L$

On a les relations suivantes :

$$
S = L + \alpha(V - L)
$$

$$
S \in P
$$

avec

$$
P = (a, b, c, d)
$$

$$
L = (l_x, l_y, l_z, l_w)
$$

### UN PEU DE MATH

On cherche la matrice M qui transforme V en S. La formule de cette matrice est étonnament simple :

$$
M = P \cdot LI - L^{T}xP
$$

 $QQ$ 

4 ロ ト 4 何 ト 4 手 ト 4 手

### UN PEU DE MATH

On cherche la matrice M qui transforme V en S. La formule de cette matrice est étonnament simple :

$$
M = P \cdot LI - L^{T}xP
$$
  

$$
M = P \cdot L \begin{pmatrix} 1 & 0 & 0 & 0 \\ 0 & 1 & 0 & 0 \\ 0 & 0 & 1 & 0 \\ 0 & 0 & 0 & 1 \end{pmatrix} - \begin{pmatrix} I_x \\ I_y \\ I_z \\ I_w \end{pmatrix} (a \ b \ c \ d)
$$

 $\overline{r}$ 

 $QQ$ 

イロト イ母 トイヨ トイヨ

### UN PEU DE MATH

On cherche la matrice M qui transforme V en S. La formule de cette matrice est étonnament simple :

$$
M = P \cdot LI - L^{T}xP
$$
\n
$$
M = P \cdot L \begin{pmatrix} 1 & 0 & 0 & 0 \\ 0 & 1 & 0 & 0 \\ 0 & 0 & 1 & 0 \\ 0 & 0 & 0 & 1 \end{pmatrix} - \begin{pmatrix} I_x \\ I_y \\ I_x \\ I_w \end{pmatrix} \begin{pmatrix} a & b & c & d \end{pmatrix}
$$
\n
$$
= \begin{pmatrix} P \cdot L & 0 & 0 & 0 \\ 0 & P \cdot L & 0 & 0 \\ 0 & 0 & P \cdot L & 0 \\ 0 & 0 & 0 & P \cdot L \end{pmatrix} - \begin{pmatrix} I_x \cdot a & I_x \cdot b & I_x \cdot c & I_x \cdot d \\ I_y \cdot a & I_y \cdot b & I_y \cdot c & I_y \cdot d \\ I_z \cdot a & I_z \cdot b & I_z \cdot c & I_z \cdot d \\ I_w \cdot a & I_w \cdot b & I_w \cdot c & I_w \cdot d \end{pmatrix}
$$

 $\overline{M}$ 

 $\Omega$ 

**E** K

## UN PEU DE MATH : RESULTAT ´

$$
M = \left(\begin{array}{cccccc} P \cdot L - I_x \cdot a & -I_x \cdot b & -I_x \cdot c & -I_x \cdot d \\ -I_y \cdot a & P \cdot L - I_y \cdot b & -I_y \cdot c & -I_y \cdot d \\ -I_z \cdot a & -I_z \cdot b & P \cdot L - I_z \cdot c & -I_z \cdot d \\ -I_w \cdot a & -I_w \cdot b & -I_w \cdot c & P \cdot L - I_w \cdot d \end{array}\right)
$$

÷.

 $299$ 

**K ロメ K 御 メ K 君 メ K 君 X** 

## UN PEU DE MATH : RESULTAT ´

$$
M = \left(\begin{array}{cccccc} P \cdot L - I_x \cdot a & -I_x \cdot b & -I_x \cdot c & -I_x \cdot d \\ -I_y \cdot a & P \cdot L - I_y \cdot b & -I_y \cdot c & -I_y \cdot d \\ -I_z \cdot a & -I_z \cdot b & P \cdot L - I_z \cdot c & -I_z \cdot d \\ -I_w \cdot a & -I_w \cdot b & -I_w \cdot c & P \cdot L - I_w \cdot d \end{array}\right)
$$

Note : Si  $P = (0, 0, 1, 0)$  et  $L = (0, 0, 1, 0)$ , on retrouve le cas " $z = 0$ ".

$$
M = \left(\begin{array}{rrrrr} 1-0 & -0 & -0 & -0 \\ -0 & 1-0 & -0 & -0 \\ -0 & -0 & 1-1 & -0 \\ -0 & -0 & -0 & 1-0 \end{array}\right) = \left(\begin{array}{rrrrr} 1 & 0 & 0 & 0 \\ 0 & 1 & 0 & 0 \\ 0 & 0 & 0 & 0 \\ 0 & 0 & 0 & 1 \end{array}\right)
$$

C'est bien la matrice qui "fait  $z = 0$ ".

 $\Omega$ 

 $4.33 \times 4.33$ 

# **RÉSULTAT**

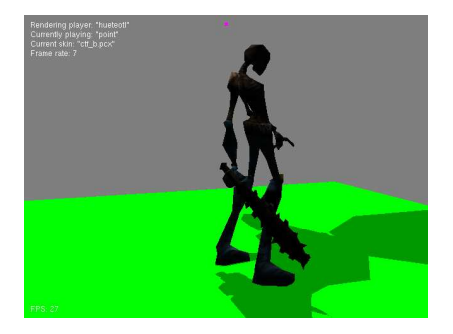

重

 $2990$ 

メロトメ 倒 トメ ミトメ ミト

Avantages :

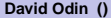

 $\leftarrow$   $\Box$   $\rightarrow$ 

÷.

 $299$ 

→ 御 > → 君 > → 君

Avantages :

· Très facile à implémenter

4 0 8

All books

化重新分量

E

 $QQ$ 

Avantages :

- $\bullet$  Très facile à implémenter
- Très rapide dans ses cas d'utilisation

4 17 18

a F

化重 经间面

Avantages :

- Très facile à implémenter
- Très rapide dans ses cas d'utilisation

**Inconvénients** 

• Limité aux surfaces planes illimitée.

 $\Omega$ 

(医) ( 人) 医

Avantages :

- Très facile à implémenter
- Très rapide dans ses cas d'utilisation

**Inconvénients** 

- Limité aux surfaces planes illimitée.
- Ombre unie ou pleine d'artefacts, souvent noire.

Avantages :

- $\bullet$  Très facile à implémenter
- Très rapide dans ses cas d'utilisation

**Inconvénients** 

- Limité aux surfaces planes illimitée.
- Ombre unie ou pleine d'artefacts, souvent noire.
- Assez peu réaliste finalement

L'utilisation d'un stencil buffer peut améliorer le processus pour :

**·** limiter les ombres aux surfaces réelles

4 17 18

 $\Omega$ 

 $\leftarrow$   $\equiv$   $\rightarrow$   $\rightarrow$   $\equiv$ 

L'utilisation d'un stencil buffer peut améliorer le processus pour :

- **·** limiter les ombres aux surfaces réelles
- utiliser une texture différente pour les parties à l'ombre.

L'utilisation d'un stencil buffer peut améliorer le processus pour :

- **·** limiter les ombres aux surfaces réelles
- utiliser une texture différente pour les parties à l'ombre.
### UTILISATION D'UN STENCIL BUFFER

L'utilisation d'un stencil buffer peut améliorer le processus pour :

- **.** limiter les ombres aux surfaces réelles
- utiliser une texture différente pour les parties à l'ombre.

#### Fonctions importantes :

void alStencilFunc (GLenum func, // type de test GLint ref . // valeur de comparaison GLuint mask); // masque de bits pour la comparaison.

Cette fonction permet de choisir la fonction de comparaison du test stencil ainsi que la valeur de référence et l'ensemble des bits concernés. La fonction de comparaison est à prendre parmi GLNEVER, GLIESS, GLIEQUAL, GL GREATER, GL GEQUAL, GL EQUAL, GL NOTEQUAL, OU GL ALWAYS

 $\Omega$ 

イロト イ押ト イヨト イヨトー

L'utilisation d'un stencil buffer peut améliorer le processus pour :

- **·** limiter les ombres aux surfaces réelles
- utiliser une texture différente pour les parties à l'ombre.

#### Fonctions importantes :

void alStencilFunc (GLenum func, // type de test GLint ref. // valeur de comparaison GLuint mask); // masque de bits pour la comparaison.

```
void glStencilMask (GLuint mask): // mask vaut souvent ~0
```
permet de choisir quels bits du stencil buffer peuvent être écrits.

后

 $\Omega$ 

イロト イ押ト イヨト イヨト

### UTILISATION D'UN STENCIL BUFFER

L'utilisation d'un stencil buffer peut améliorer le processus pour :

- **·** limiter les ombres aux surfaces réelles
- $\bullet$  utiliser une texture différente pour les parties à l'ombre.

#### Fonctions importantes :

**void** glStencilFunc (GLenum func, // type de test GLint ref, // valeur de comparaison GLuint mask); // masque de bits pour la comparaison.

**void** glStencilMask ( GLuint mask ): // mask vaut souvent ~0

void glStencilOp (GLenum sfail, // si le test stencil foire GLenum d p fail, // si le test de profondeur foire GLenum dppass); // si les tests reussissent.

C'est avec cette fonction que l'on peut modifier le stencil buffer pour chaque pixel, suivant la réussite ou l'echec des tests stencil et de profondeur. Chacun des paramètres peut être : GLKEEP, GLZERO, GLREPLACE, GL INCR, GL INCR WRAP, GL DECR, GL DECR WRAP, OU GL INVERT

KED KAR KED KED E VAA

• Comment utiliser le stencil buffer (les trois fonctions précédentes) pour limiter la projection d'ombre à un quadrilatère (la surface d'une table par exemple) ?

 $\Omega$ 

不重 的现在分词

- Comment utiliser le stencil buffer (les trois fonctions précédentes) pour limiter la projection d'ombre à un quadrilatère (la surface d'une table par exemple) ?
- Comment utiliser le stencil buffer pour utiliser une texture particulière pour les ombres ?

### SHADOWS – PLAN

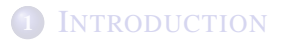

### *OMBRES PROJETÉES*

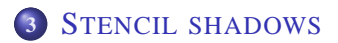

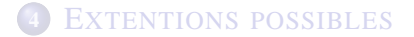

4 17 18

A.

 $\Omega$ 

<span id="page-41-0"></span> $4.33 \times 4.33$ 

# **THÉORIE**

Les "stencil shadows" sont une méthode pour obtenir des ombres en implémentant des "shadows volumes" à l'aide du stencil buffer.

4. 17. 18

 $\Omega$ 

化重 经间面

# **THEORIE**

Les "stencil shadows" sont une méthode pour obtenir des ombres en implémentant des "shadows volumes" à l'aide du stencil buffer. L'algo se décompose en plusieurs étapes :

• Création de la géométrie du shadow volume

# **THÉORIE**

Les "stencil shadows" sont une méthode pour obtenir des ombres en implémentant des "shadows volumes" à l'aide du stencil buffer. L'algo se décompose en plusieurs étapes :

- Création de la géométrie du shadow volume
- $\bullet$  Dessin de la scène éclairée

# **THÉORIE**

Les "stencil shadows" sont une méthode pour obtenir des ombres en implémentant des "shadows volumes" à l'aide du stencil buffer. L'algo se décompose en plusieurs étapes :

- Création de la géométrie du shadow volume
- $\bullet$  Dessin de la scène éclairée
- Dessin du shadow volume dans le stencil buffer d'une maniere ` bien particulière

Les "stencil shadows" sont une méthode pour obtenir des ombres en implémentant des "shadows volumes" à l'aide du stencil buffer. L'algo se décompose en plusieurs étapes :

- Création de la géométrie du shadow volume
- $\bullet$  Dessin de la scène éclairée
- Dessin du shadow volume dans le stencil buffer d'une maniere ` bien particulière
- Redessin de la scène ombrée, en utilisant le résultat du stencil buffer

Les "stencil shadows" sont une méthode pour obtenir des ombres en implémentant des "shadows volumes" à l'aide du stencil buffer. L'algo se décompose en plusieurs étapes :

- Création de la géométrie du shadow volume
- **·** Dessin de la scène éclairée
- Dessin du shadow volume dans le stencil buffer d'une maniere ` bien particulière
- Redessin de la scène ombrée, en utilisant le résultat du stencil buffer
- Note : contrairement à ce qu'il se passe avec les shadows maps, la caméra ne change pas de position pendant tout le procédé.

 $\Omega$ 

 $\lambda$  in a map  $\lambda$ 

## CRÉATION DU SHADOW VOLUME

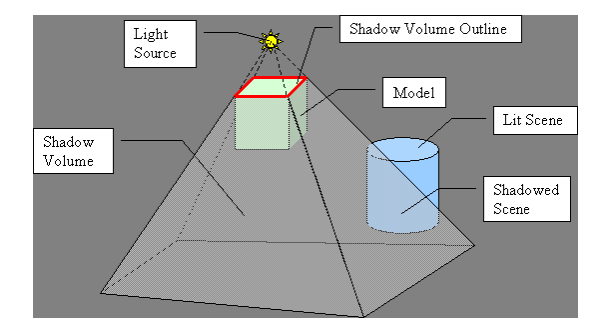

• Le shadow volume est un tronc de pyramide limité par une face du modèle (en rouge) et quatre (si la face est un quadrilatère) quads (en clair sur la figure).

4 17 18

A.

 $\Omega$ 

不重 的现在分词

# CRÉATION DU SHADOW VOLUME

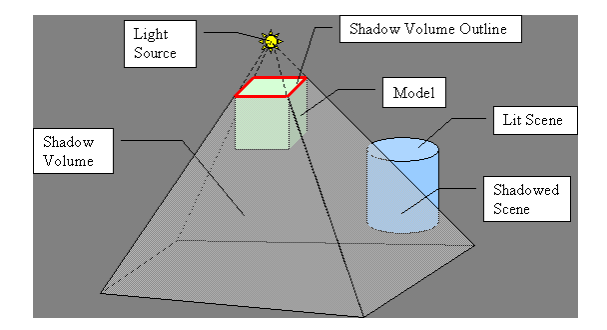

- Le shadow volume est un tronc de pyramide limité par une face du modèle (en rouge) et quatre (si la face est un quadrilatère) quads (en clair sur la figure).
- Ces quads sont théoriquement illimité (et on peut créer des quads illimités en OpenGL...) même si en pratique, on les limite souvent à la taille de la scène.  $\lambda$  in a map  $\lambda$  $\Omega$

• Chaque bord  $[AB]$  crée donc un quad  $(A, B, B1, A1)$ 

÷.

 $QQ$ 

 $(0,1)$   $(0,1)$   $(0,1)$   $(1,1)$   $(1,1)$   $(1,1)$ 

- Chaque bord  $[AB]$  crée donc un quad  $(A, B, B1, A1)$
- $\bullet$  A1 = L + (A L)  $*$  *infini* (en pratique infini peut être égal à 100 ou 1000 si la lampe ne touche pas le modèle)

 $\Omega$ 

化重新设置

- Chaque bord  $[AB]$  crée donc un quad  $(A, B, B1, A1)$
- $\bullet$  A1 = L + (A L)  $*$  *infini* (en pratique infini peut être égal à 100 ou 1000 si la lampe ne touche pas le modèle)
- Attention ! L'ordre des points est important.

 $\Omega$ 

不重 的不重

- Chaque bord  $[AB]$  crée donc un quad  $(A, B, B1, A1)$
- $\bullet$  A1 = L + (A L)  $*$  *infini* (en pratique infini peut être égal à 100 ou 1000 si la lampe ne touche pas le modèle)
- Attention ! L'ordre des points est important.
- Ces quads sont faciles à calculer, et si on les affiche, on obtient quelque chose comme ceci :

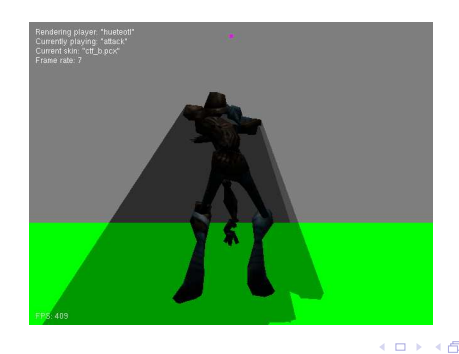

Maintenant, on peut dessiner les quads dans le stencil buffer, et savoir quels sont les points à l'ombre.

 $\Omega$ 

The section

- Maintenant, on peut dessiner les quads dans le stencil buffer, et savoir quels sont les points à l'ombre.
- Les quads sont orientés et on sait s'ils vont vers nous ou pas (front ou back).

- Maintenant, on peut dessiner les quads dans le stencil buffer, et savoir quels sont les points à l'ombre.
- Les quads sont orientés et on sait s'ils vont vers nous ou pas (front ou back).
- On fait donc deux passes dans le stencil buffer. La premiere avec ` les quads 'front' qui vont incrémenter le stencil buffer, la seconde avec les quads 'back' qui vont le décrémenter.

- Maintenant, on peut dessiner les quads dans le stencil buffer, et savoir quels sont les points à l'ombre.
- Les quads sont orientés et on sait s'ils vont vers nous ou pas (front ou back).
- On fait donc deux passes dans le stencil buffer. La premiere avec ` les quads 'front' qui vont incrémenter le stencil buffer, la seconde avec les quads 'back' qui vont le décrémenter.
- $\bullet$  Le dessin se fait en désactivant l'écriture dans les buffers de couleurs et de profondeurs et le test de profondeur est réglé sur inférieur ou égal (les quads qui sont derrières le le décor ne nous intéressent pas et ne doivent pas être pris en compte).

 $\Omega$ 

 $(0 \times 4)$   $(1 \times 3)$ 

### ILLUSTRATION

L'image suivante explique comment fonctionne ce stencil buffer.

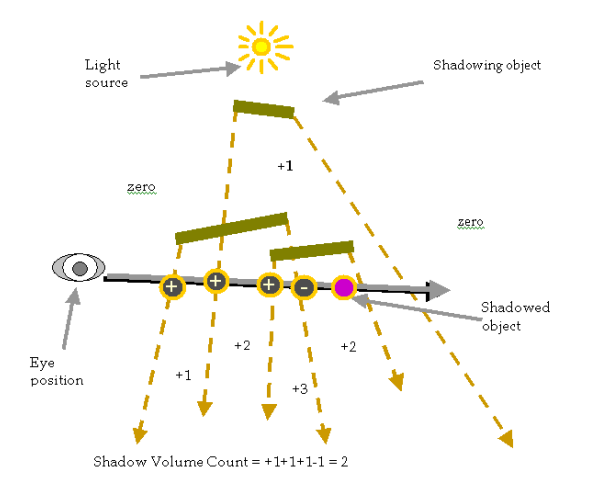

4 17 18 ×. 高  $\mathbf{p}$ E.N  $QQ$ 

## $O$ Ù EN EST-ON ?

 $\bullet$  À ce point, le stencil buffer contient des 0 pour les pixels eclairés et une valeur positive pour les points à l'ombre. C'est presque gagné.

## $O$  $\dot{\rm U}$  EN EST-ON ?

- $\bullet$  À ce point, le stencil buffer contient des 0 pour les pixels eclairés et une valeur positive pour les points à l'ombre. C'est presque gagné.
- Et non ! Ça ne marche pas du tout !

## $O$ U EN EST-ON ?

- $\bullet$  À ce point, le stencil buffer contient des 0 pour les pixels eclairés et une valeur positive pour les points à l'ombre. C'est presque gagné.
- Et non ! Ça ne marche pas du tout !
- Il ne faut pas générer des quads d'ombres pour les bords de toutes les faces !

## $O$ U EN EST-ON ?

- $\bullet$  À ce point, le stencil buffer contient des 0 pour les pixels eclairés et une valeur positive pour les points à l'ombre. C'est presque gagné.
- Et non ! Ça ne marche pas du tout !
- Il ne faut pas générer des quads d'ombres pour les bords de toutes les faces !
- Comme nos quads sont orientés, les faces qui "regardent" la lumière engendrent des cônes d'ombre, mais les autres génèrent des cones de lumière !!!

## $O$ U EN EST-ON ?

- $\bullet$  À ce point, le stencil buffer contient des 0 pour les pixels eclairés et une valeur positive pour les points à l'ombre. C'est presque gagné.
- Et non ! Ça ne marche pas du tout !
- Il ne faut pas générer des quads d'ombres pour les bords de toutes les faces !
- Comme nos quads sont orientés, les faces qui "regardent" la lumière engendrent des cônes d'ombre, mais les autres génèrent des cones de lumière !!!
- Il est donc important de ne tracer que les quads engendrés par les bonnes faces

 $4.33 \times 4.33$ 

- $\bullet$  À ce point, le stencil buffer contient des 0 pour les pixels eclairés et une valeur positive pour les points à l'ombre. C'est presque gagné.
- Et non ! Ça ne marche pas du tout !
- Il ne faut pas générer des quads d'ombres pour les bords de toutes les faces !
- Comme nos quads sont orientés, les faces qui "regardent" la lumière engendrent des cônes d'ombre, mais les autres génèrent des cones de lumière !!!
- Il est donc important de ne tracer que les quads engendrés par les bonnes faces
- Cela fait plus de travail pour le CPU, mais la moitié pour le GPU.

 $\Omega$ 

 $(0,1)$   $(0,1)$   $(0,1)$   $(1,1)$   $(1,1)$   $(1,1)$ 

### C'EST MIEUX !

En prenant tout cela en compte et en tracant un gros quad noir semi-transparent qui recouvre tout l'écran et en prenant le stencil en compte, on obtient ceci :

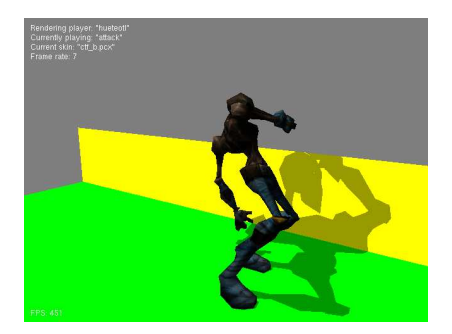

C'est bien mais pas parfait : il y a un point lumineux en plein milieu de l'ombre du crane !!! (D'autres points de ce type apparaissent suivant l'angle de vision et l'animation.)

· D'où proviennent les points lumineux ?

E

 $QQ$ 

 $4.33 \times 4.33$ 

 $\leftarrow$   $\Box$   $\rightarrow$   $\leftarrow$   $\Box$   $\rightarrow$ 

- · D'où proviennent les points lumineux ?
- Ce sont des erreurs d'approximation.

4 17 18

 $\Omega$ 

不重 的第三人称单数

- D'où proviennent les points lumineux ?
- Ce sont des erreurs d'approximation.
- Beaucoup de "bords" de faces sont utilisés deux fois car ils appartiennent à deux faces qui regardent la lumière toutes les deux.

 $\Omega$ 

4 로 H 4 로

- D'où proviennent les points lumineux ?
- Ce sont des erreurs d'approximation.
- Beaucoup de "bords" de faces sont utilisés deux fois car ils appartiennent à deux faces qui regardent la lumière toutes les deux.
- Ces bords engendrent deux quads dont les effets s'annulent l'un l'autre.

- D'où proviennent les points lumineux ?
- Ce sont des erreurs d'approximation.
- Beaucoup de "bords" de faces sont utilisés deux fois car ils appartiennent à deux faces qui regardent la lumière toutes les deux.
- Ces bords engendrent deux quads dont les effets s'annulent l'un l'autre.
- Si les deux quads ne sont pas rendus exactement de la même facon, un trou peut se former.

- D'où proviennent les points lumineux ?
- Ce sont des erreurs d'approximation.
- Beaucoup de "bords" de faces sont utilisés deux fois car ils appartiennent à deux faces qui regardent la lumière toutes les deux.
- Ces bords engendrent deux quads dont les effets s'annulent l'un l'autre.
- Si les deux quads ne sont pas rendus exactement de la même facon, un trou peut se former.
- Ces bords sont donc à éviter puisqu'ils n'apportent que des bétises.

 $\Omega$ 

 $\mathbf{A} \equiv \mathbf{A} \times \mathbf{B}$
### DES P'TITS TROUS...

- D'où proviennent les points lumineux ?
- Ce sont des erreurs d'approximation.
- Beaucoup de "bords" de faces sont utilisés deux fois car ils appartiennent à deux faces qui regardent la lumière toutes les deux.
- Ces bords engendrent deux quads dont les effets s'annulent l'un l'autre.
- Si les deux quads ne sont pas rendus exactement de la même facon, un trou peut se former.
- Ces bords sont donc à éviter puisqu'ils n'apportent que des bétises.
- Il ne faut donc prendre en compte que les bords qui appartiennent à deux faces dont l'une regarde la lumière et l'autre pas.

 $\Omega$ 

(ロトイ部)→(差)→(差)→

### DES P'TITS TROUS...

- D'où proviennent les points lumineux ?
- Ce sont des erreurs d'approximation.
- Beaucoup de "bords" de faces sont utilisés deux fois car ils appartiennent à deux faces qui regardent la lumière toutes les deux.
- Ces bords engendrent deux quads dont les effets s'annulent l'un l'autre.
- Si les deux quads ne sont pas rendus exactement de la même facon, un trou peut se former.
- Ces bords sont donc à éviter puisqu'ils n'apportent que des bétises.
- Il ne faut donc prendre en compte que les bords qui appartiennent à deux faces dont l'une regarde la lumière et l'autre pas.
- Ces bords forment la silhouette.

 $\Omega$ 

 $\leftarrow$   $\Box$   $\rightarrow$   $\rightarrow$   $\Box$   $\rightarrow$ 

Sur cette image, on voit quels sont finalement les quads à dessiner dans le stencil buffer :

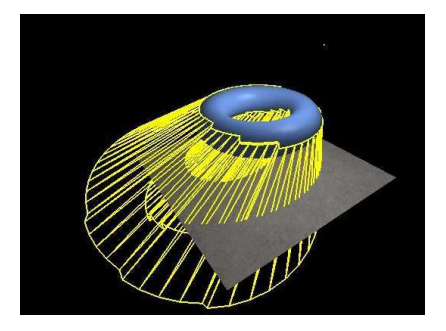

### RÉSULTAT

Une fois ces défauts corrigés, on obtient l'image suivante :

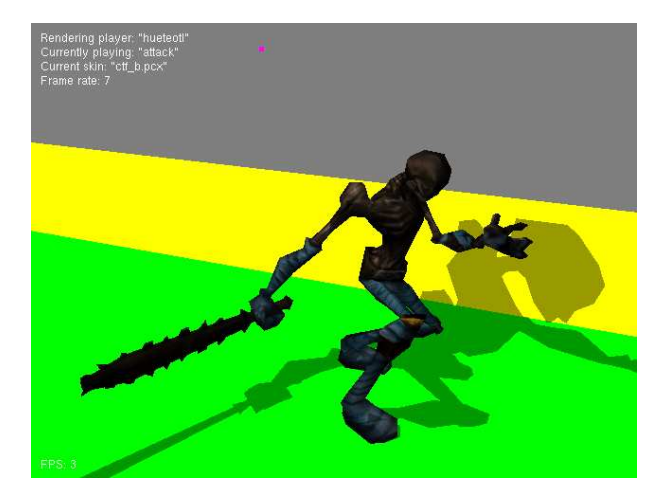

E

 $QQ$ 

 $(0,1)$   $(0,1)$   $(0,1)$   $(1,1)$   $(1,1)$   $(1,1)$ 

• calcul des adjacences

4 17 18

A.

 $4.33 \times 4.35$ 

- calcul des adjacences
- · calcul de la visibilité des faces par la lumière

 $\Omega$ 

化重 经间面

- calcul des adjacences
- calcul de la visibilité des faces par la lumière
- $\bullet$  dessin de la scène dans les buffers de couleurs et de profondeur

- calcul des adjacences
- calcul de la visibilité des faces par la lumière
- o dessin de la scène dans les buffers de couleurs et de profondeur
- dessin du shadow face.volume dans le stencil buffer.

- calcul des adjacences
- calcul de la visibilité des faces par la lumière
- o dessin de la scène dans les buffers de couleurs et de profondeur
- dessin du shadow face.volume dans le stencil buffer.
- utilisation du stencil pour dessiner les ombres.

#### • Étape très dépendante des données

4000  $\mathcal{A}$  E

 $299$ 

 $AD + AB + AB$ 

- Étape très dépendante des données
- Peut être faite une fois pour toute à l'initilisation

4 17 18

a F

化重 经间面

- Étape très dépendante des données
- Peut être faite une fois pour toute à l'initilisation
- L'idée est de pouvoir retrouver rapidement les trois faces adjacentes à une face donnée.

 $\epsilon \equiv \epsilon$ 

- Étape très dépendante des données
- Peut être faite une fois pour toute à l'initilisation
- L'idée est de pouvoir retrouver rapidement les trois faces adjacentes à une face donnée.
- Ajout d'un tableau next contenant les indices des faces adjacentes.

#### · Il s'agit de la visibilité de la face par rapport à la lumière.

E

 $QQ$ 

メロトメ 倒 トメ 差 トメ 差

- Il s'agit de la visibilité de la face par rapport à la lumière.
- Nos faces étant orientées, on peut trouver une normale à la face.

4 17 18

 $\Omega$ 

 $\leftarrow$   $\equiv$   $\rightarrow$   $\rightarrow$   $\equiv$ 

- Il s'agit de la visibilité de la face par rapport à la lumière.  $\bullet$
- Nos faces étant orientées, on peut trouver une normale à la face.
- Un simple produit scalaire (dot) permet de connaître la visibilité de la face

不重 医不重

- Il s'agit de la visibilité de la face par rapport à la lumière.
- $\bullet$  Nos faces étant orientées, on peut trouver une normale à la face.
- Un simple produit scalaire (dot) permet de connaître la visibilité de la face
- Si une face n'est pas visible, on ne créera aucun quad d'ombre pour cette face

- Il s'agit de la visibilité de la face par rapport à la lumière.
- Nos faces étant orientées, on peut trouver une normale à la face.
- Un simple produit scalaire (dot) permet de connaître la visibilité de la face
- Si une face n'est pas visible, on ne créera aucun quad d'ombre pour cette face
- $\bullet$  Cette étape doit être faite à chaque fois que la lampe ou le modèle change (à chaque frame dans notre cas).

Simple dessin de la scène, sans le modèle qui fait de l'ombre.

4.000.00

E

 $QQ$ 

 $\mathcal{A} \cap \overline{\mathcal{B}} \rightarrow \mathcal{A} \Rightarrow \mathcal{B} \rightarrow \mathcal{A} \Rightarrow$ 

#### Préparation du stencil buffer et autre paramètres :

 $a|$ ColorMask  $(0, 0, 0, 0)$ ;  $\#$  on laisse tranguille ces deux alDepthMask (GL FALSE): // buffers.

glEnable (GL STENCIL TEST); // on est la pour ca... glStencilFunc (GLALWAYS, 1, 0 x f f f f f f f f i  $\frac{1}{2}$  on compare a un, mais ca reuss it tout le temps,

glEnable (GL CULL FACE); // On active le culling, pour que seuls les faces utiles soient tracees glCullFace (GL BACK ) ; glDepthFunc (GL LEQUAL ) ;

KOD KAR KED KED E VAA

#### On trace alors les quads d'entrée en zone d'ombre dans le stencil buffer :

 $q$  al Front Face (GLCCW): // on ne tracera que les faces qui sont dans le sens trigo  $\frac{1}{4}$  de notre point de vue ! glStencilOp (GLKEEP, // n'arrive jamais ! GL KEEP, // profondeur echoue  $\Rightarrow$  l'ombre est derriere, on ne fait rien  $GLINCR$ ): // profondeur reussit  $\Rightarrow$  on incremente le pixel pour toutes les faces si elle est visible pour les 3 bords si la face adjacente a la face par ce bord n est pas visible tracer le quad A B B1 A1

画

 $\Omega$ 

4 ロト 4 何 ト 4 ヨ ト 4 ヨ ト

#### Puis on fait pareil mais pour les autres polygones et en décrémentant :

glFrontFace (GLCW); // on ne tracera que les faces qui ne sont pas dans le sens trigo  $\frac{1}{4}$  de notre point de vue ! glStencilOp (GLKEEP, // n'arrive jamais !  $G$ L\_KEEP, // profondeur echoue  $\Rightarrow$  l'ombre est derriere, on ne fait rien  $GLDECR$ ): // profondeur reussit  $\Rightarrow$  on decremente le pixel pour toutes les faces si elle est visible pour les 3 bords si la face adjacente a la face par ce bord n est pas visible tracer le quad A B B1 A1

画

 $\Omega$ 

4 ロト 4 何 ト 4 ヨ ト 4 ヨ ト

### UTILISATION DU STENCIL

A ce point, on peut faire ce que l'on veut avec le stencil. Le plus simple est de faire un gros quad de tout l'écran qui ne noircira que les zones o`u le stencil n'est pas nul :

```
alColorMask (1, 1, 1, 1); // on rebranche l'ecriture
q | Color4f( 0.0 f, 0.0 f, 0.0 f, 0.4 f);
glEnable (GL BLEND ) ;
glBlendFunc (GL SRC ALPHA, GL ONE MINUS SRC ALPHA): // on dessine avec du noir semi transparent
```
glStencilFunc (GLNOTEQUAL, 0, 0 x f f f f f f f  $\prime$  ) on ne trace que la ou le stencil n'est pas a 0  $q$  StencilOp (GL KEEP, GL KEEP, GL KEEP) ; // sans jamais le modifier.

```
// un gros quad.
glPushMatrix ( ) ;
a I Load I dentity ( ) ;
glBegin (GL TRIANGLE STRIP ) ;
  al Vertex 3 f(-0.1 f, 0.1 f, -0.10 f);
  q l Vertex 3 f(-0.1 f , -0.1 f , -0.10 f) :
  q | Vertex 3 f ( 0.1 f, 0.1 f, -0.10 f );
  q | Vertex 3 f ( 0.1 f , -0.1 f , -0.10 f ) ;
aEnd( ) :
glPopMatrix ( ) ;
glDisable (GL BLEND ) ;
```
Mais on peut imaginer plein d'autres choses.

画

 $\Omega$ 

**K ロ ト K 何 ト K ヨ ト K ヨ ト** 

Avantages

• Assez facile à implémenter.

4 0 8  $\mathcal{A}$ A. E

 $QQ$ 

(医) ( 人) 医

#### Avantages

- Assez facile à implémenter.
- Le shadow volume garantit que l'on peut avoir des ombres projetées sur n'importe quel forme.

#### Avantages

- Assez facile à implémenter.
- Le shadow volume garantit que l'on peut avoir des ombres projetées sur n'importe quel forme.

#### Avantages

- Assez facile à implémenter.
- Le shadow volume garantit que l'on peut avoir des ombres projetées sur n'importe quel forme.
- **Inconvénients** 
	- Demande de dessiner le modele 3 fois ! `

#### Avantages

- Assez facile à implémenter.
- Le shadow volume garantit que l'on peut avoir des ombres projetées sur n'importe quel forme.
- **Inconvénients** 
	- **.** Demande de dessiner le modèle 3 fois !
	- Gros problèmes si la caméra est à l'ombre

#### Avantages

- Assez facile à implémenter.
- Le shadow volume garantit que l'on peut avoir des ombres projetées sur n'importe quel forme.
- **Inconvénients** 
	- **.** Demande de dessiner le modèle 3 fois !
	- Gros problèmes si la caméra est à l'ombre
	- Demande des calculs de visibilité, ce qui est limitant si l'application est juste au niveau CPU

#### Avantages

- Assez facile à implémenter.
- Le shadow volume garantit que l'on peut avoir des ombres projetées sur n'importe quel forme.

**Inconvénients** 

- **.** Demande de dessiner le modèle 3 fois !
- Gros problèmes si la caméra est à l'ombre
- Demande des calculs de visibilité, ce qui est limitant si l'application est juste au niveau CPU
- **ALLAS ombres sont dures.**

Cette extension permet de résoudre le problème du dessin multiple du modèle en donnant des réglages différents au niveau du stencil pour les faces avant (front) et arrière (back). Cette extension est incluse dans OpenGL 2.0 Elle ajoute les fonctions suivantes :

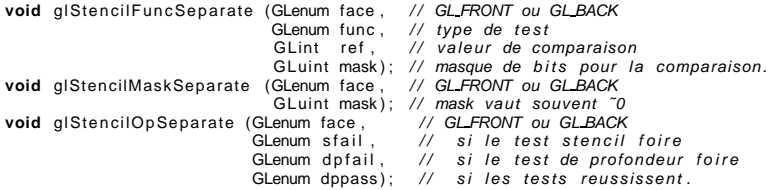

Ces fonctions ont le même rôles que leur équivalent sans le suffixe Separate, mais elles permettent de choisir des réglages différents pour les deux types de faces. On gagne donc une passe.

 $\equiv$ 

 $\Omega$ 

**K ロ ト K 何 ト K ヨ ト K ヨ ト** 

#### SHADOWS – PLAN

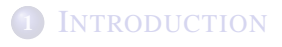

- *OMBRES PROJETÉES*
- **<sup>3</sup>** S[TENCIL SHADOWS](#page-41-0)

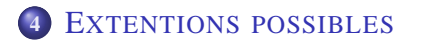

4 17 18

A.

 $\Omega$ 

<span id="page-103-0"></span> $4.33 \times 4.35$ 

# AMELIORATIONS ET EXTENSION ´

• L'utilisation des vertex shaders (et éventuellement des geometry shaders) peut permettre d'accélerer la création du shadow volume.

 $\Omega$ 

不重 的不重

# AMÉLIORATIONS ET EXTENSION

- L'utilisation des vertex shaders (et éventuellement des geometry shaders) peut permettre d'accélerer la création du shadow volume.
- Carmark's reverse pour gérer le cas où la caméra est dans l'ombre

# AMÉLIOR ATIONS ET EXTENSION

- L'utilisation des vertex shaders (et éventuellement des geometry shaders) peut permettre d'accélerer la création du shadow volume.
- Carmark's reverse pour gérer le cas où la caméra est dans l'ombre
- Suivant les cas, on utilisera z-pass ou z-fail.

# AMÉLIOR ATIONS ET EXTENSION

- L'utilisation des vertex shaders (et éventuellement des geometry shaders) peut permettre d'accélerer la création du shadow volume.
- Carmark's reverse pour gérer le cas où la caméra est dans l'ombre
- Suivant les cas, on utilisera z-pass ou z-fail.
- Un peu de flou sur les contours de l'ombre.
## AMÉLIORATIONS ET EXTENSION

- L'utilisation des vertex shaders (et éventuellement des geometry shaders) peut permettre d'accélerer la création du shadow volume.
- Carmark's reverse pour gérer le cas où la caméra est dans l'ombre
- Suivant les cas, on utilisera z-pass ou z-fail.
- Un peu de flou sur les contours de l'ombre.
- En ajoutant une passe et un FBO on peut même obtenir une ombre dont le flou dépend de la distance au point de contact (très réaliste)

 $\Omega$ 

 $\mathbf{A} \equiv \mathbf{A} + \mathbf{B}$ 

## AMÉLIORATIONS ET EXTENSION

- L'utilisation des vertex shaders (et éventuellement des geometry shaders) peut permettre d'accélerer la création du shadow volume.
- Carmark's reverse pour gérer le cas où la caméra est dans l'ombre
- Suivant les cas, on utilisera z-pass ou z-fail.
- Un peu de flou sur les contours de l'ombre.
- En ajoutant une passe et un FBO on peut même obtenir une ombre dont le flou dépend de la distance au point de contact (très réaliste)
- etc.

 $\Omega$ 

 $\mathbf{A} \equiv \mathbf{A} + \mathbf{B}$